LonHand郎汉德

# PM2.5/10 温湿度传感器 使用说明书

适用产品系列/型号:ZZ-PM-A,ZZ-IPMS-PM2.5A-3-1

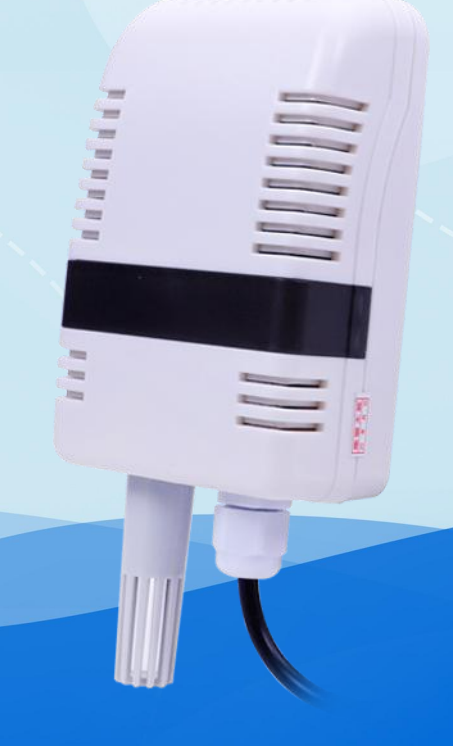

# 郎汉德 可信赖的物联网终端设备

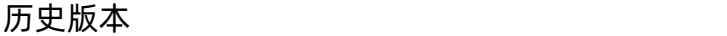

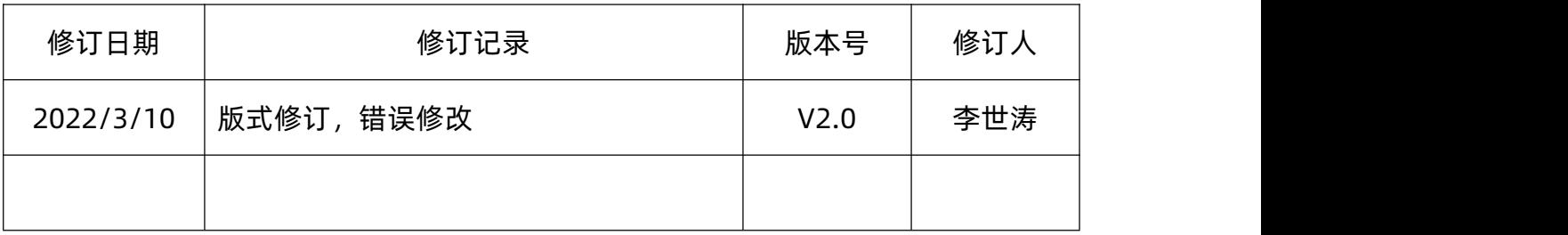

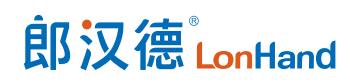

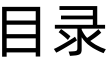

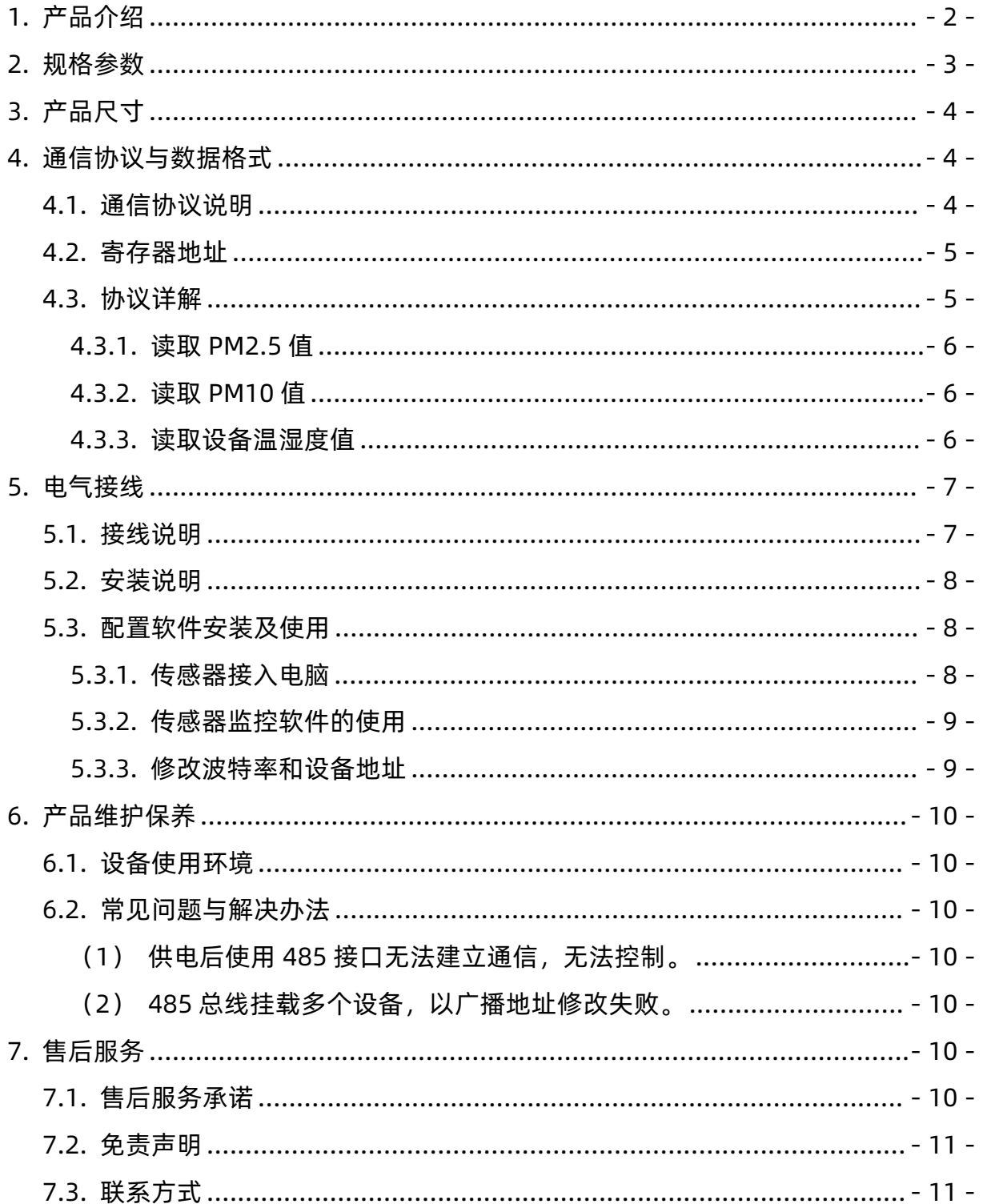

# 用户须知

- 使用前请详细阅读本说明书,并保存以供参考。
- 请遵守本说明书操作规程及注意事项。
- 在收到仪器时,请小心打开包装,检视仪器及配件是否因运送而损坏,如有发现损坏, 请立即通知生产厂家及经销商,并保留包装物,以便寄回处理。
- 当仪器发生故障,请勿自行修理,请直接联系生产厂家的维修部门。

<span id="page-4-0"></span>1. 产品介绍

1、PM2.5/10 传感器采用专业测试 PM2.5/10 浓度传感器的激光探头作为核心检 测器件;具有测量范围宽、精度高、线性度好、通用性好、使用方便、便于安装、传输 距离远、价格适中等特点。

2、系统采用泵吸式探头,空气由风扇泵入传感器,相较于普通的扩散式传感器具 有更好的响应速度和更高的精度。

本产品采用高灵敏度的气体检测探头,信号稳定,精度高。具有测量范围宽、线形 度好、使用方便、便于安装、传输距离远、价格适中等特点。

本传感器可以连接单独使用,首先使用 12V 直流电源供电,设备可以直接连接带有 485 接口的 PLC, 可以通过 485 接口芯片连接单片机。通过后文指定的 Modbus 协议 对单片机和 PLC 进行编程即可配合传感器使用,也可使用 USB 转 485 即可与电脑连接。

本产品也可以多个传感器组合在一条 485 总线使用。理论上一条总线可以接 16 个 以上的 485 传感器,如果需要接更多的 485 传感器,可以使用 485 中继器扩充更多的 485 设备, 另一端接入带有 485 接口的 PLC、通过 485 接口芯片连接单片机, 或者使 用 USB 转 485 即可与电脑连接。

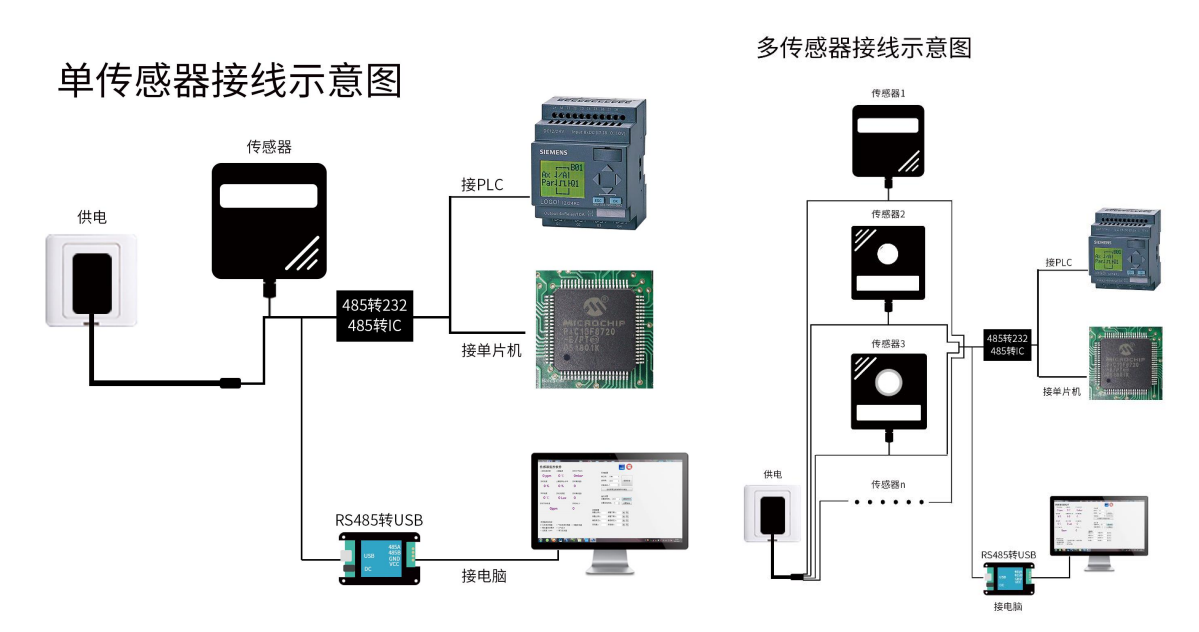

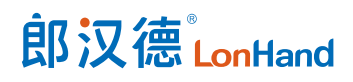

# <span id="page-5-0"></span>2. 规格参数

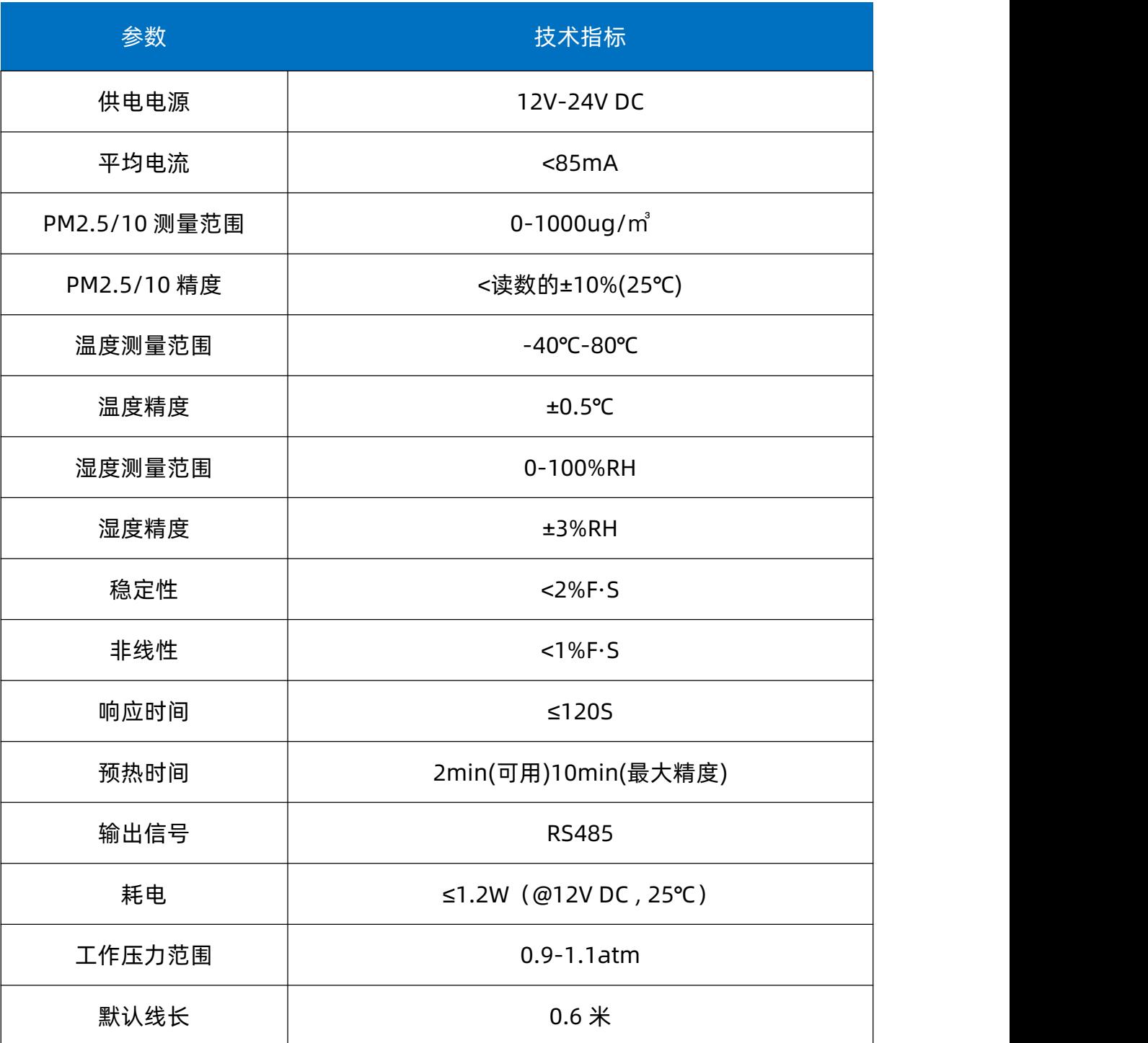

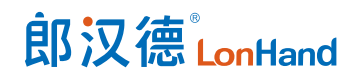

# <span id="page-6-0"></span>3. 产品尺寸

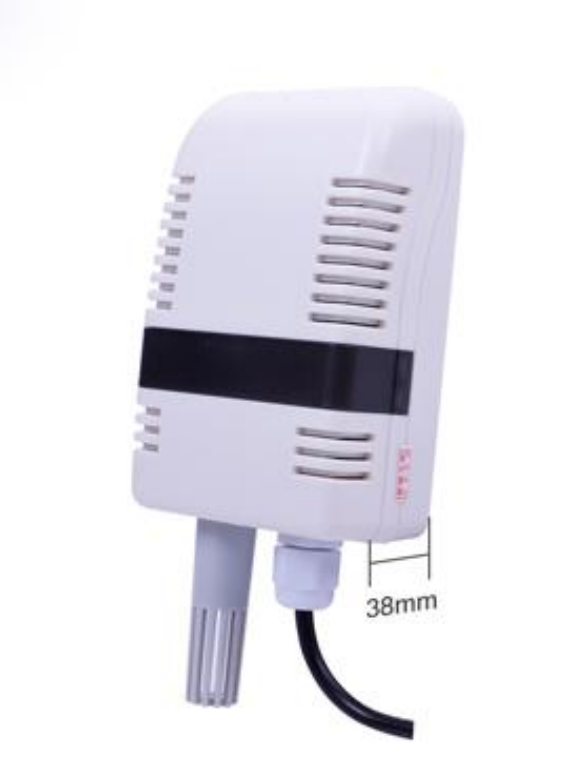

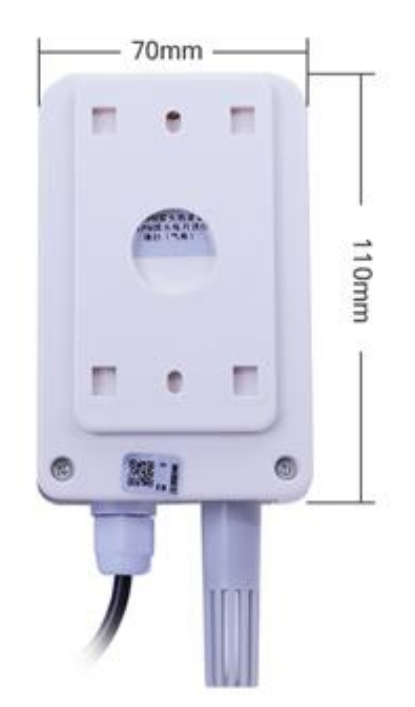

# <span id="page-6-1"></span>4. 通信协议与数据格式

## <span id="page-6-2"></span>4.1.通信协议说明

GPS/北斗定位模块协议层为标准 Modbus 通信协议, 1 位起始位, 8 位数据位, 1 位停止位,1 位奇偶校验位。格式如下:

初始结构≥4 字节的时间

地址码=1 字节

功能码=1 字节

#### 数据区=N 字节

错误校验=16 位 CRC 码

结束结构≥4 字节的时间

地址码:为变送器的功能指示,本变送器只用到功能码 0x03(读取寄存器数据)。

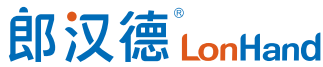

数据区:数据区是具体地址,在通讯网络中是唯一的(出厂默认 0x01)。

功能码: 主机所发指令通讯数据, 注意 16bits 数据高字节在前!

CRC 码:二字节的校验码。

问询帧

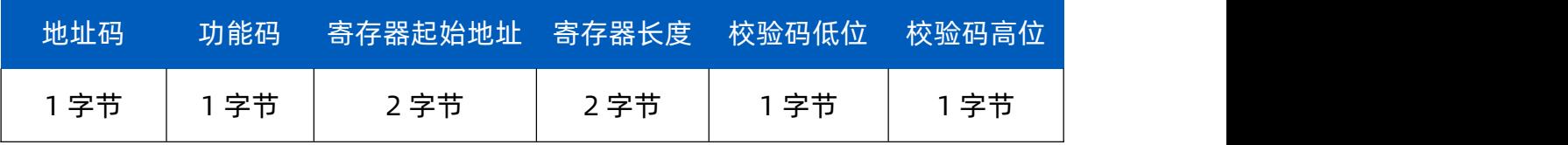

应答帧

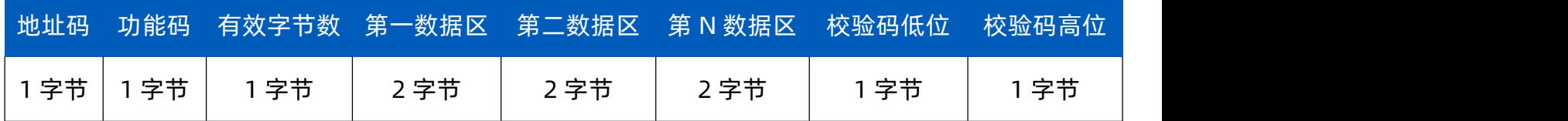

# <span id="page-7-0"></span>4.2.寄存器地址

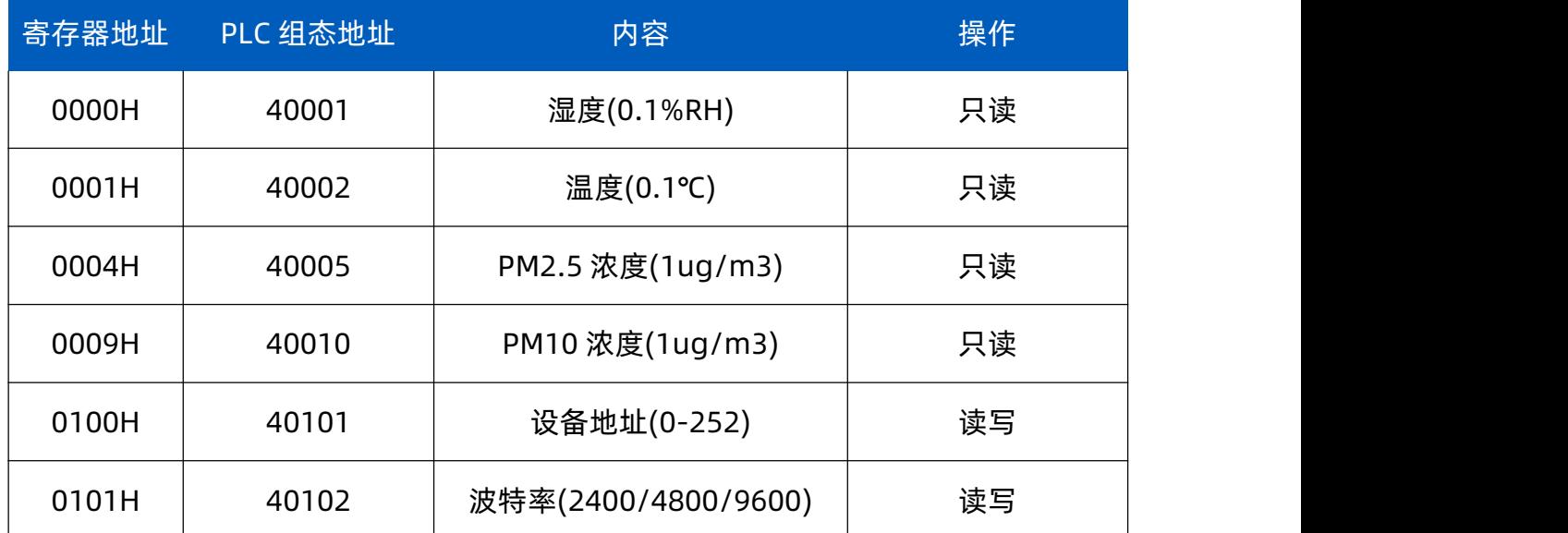

## <span id="page-7-1"></span>4.3.协议详解

功能码 0x03 用于读取保持寄存器的值, 其中 CRC 校验数据低字节在前, 高字节在 后。下文以设备地址 0x01 为例介绍说明。

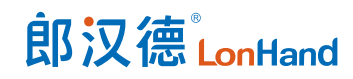

## <span id="page-8-0"></span>4.3.1. 读取 PM2.5 值

#### 命令帧:01 03 00 04 00 01 C5 CB

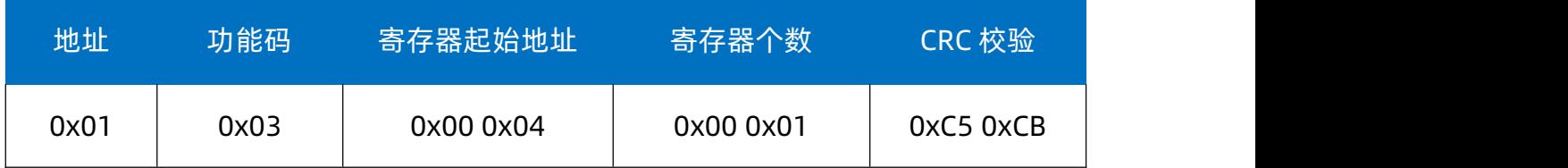

#### 响应帧:01 03 02 00 06 38 46

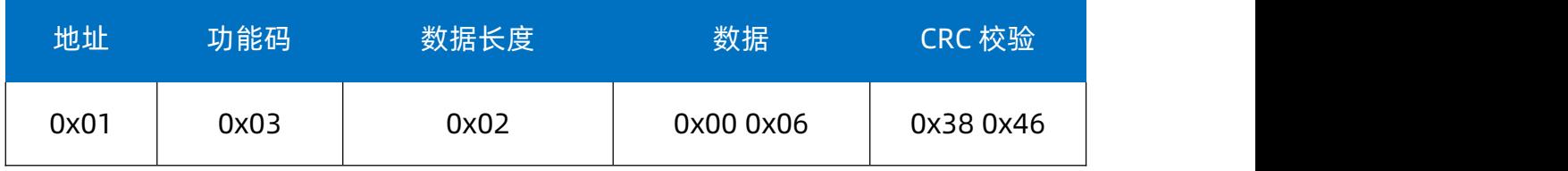

#### PM2.5:0006H(十六进制)=6=>PM2.5=6ug/㎥

# <span id="page-8-1"></span>4.3.2. 读取 PM10 值

#### 命令帧:01 03 00 09 00 01 54 08

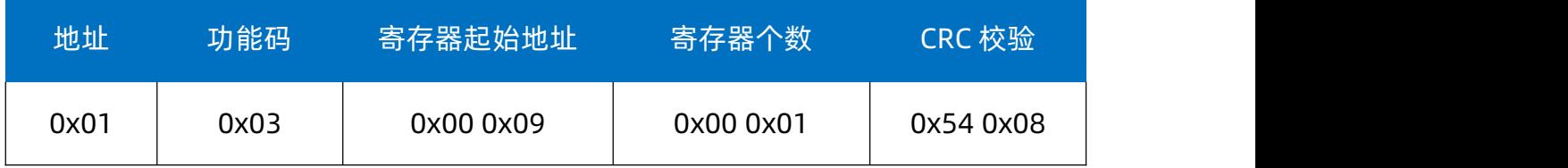

#### 响应帧:01 03 02 00 07 F9 86

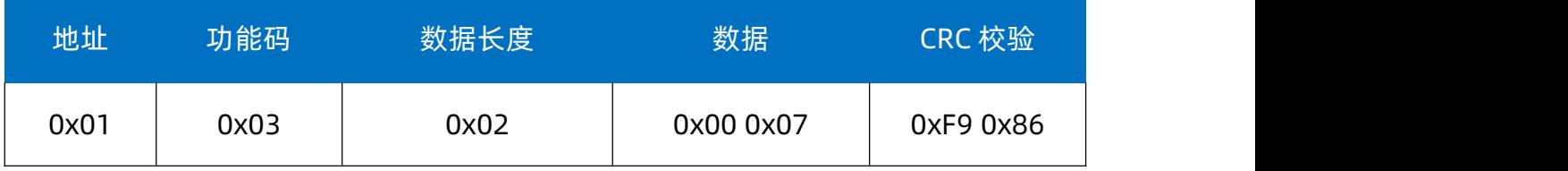

#### PM10: 0007H(十六进制)=7=>PM10=7ug/m

## <span id="page-8-2"></span>4.3.3. 读取设备温湿度值

#### 命令帧:01 03 00 00 00 02 C4 0B

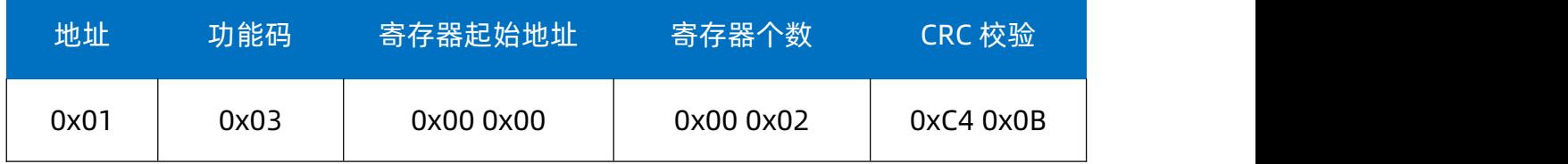

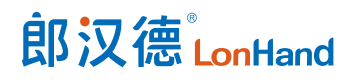

#### 响应帧:01 03 04 02 92 FF 9B 5A 3D

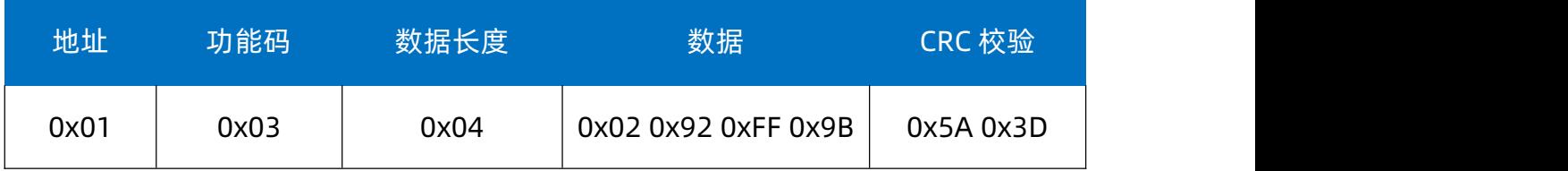

温度: (当温度低于 0℃时以补码形式上传)FF9BH(十六进制)=-101=>温度=-10.1℃

湿度:0292H(十六进制)=658=>湿度=65.8%RH

# <span id="page-9-0"></span>5. 电气接线

## <span id="page-9-1"></span>5.1.接线说明

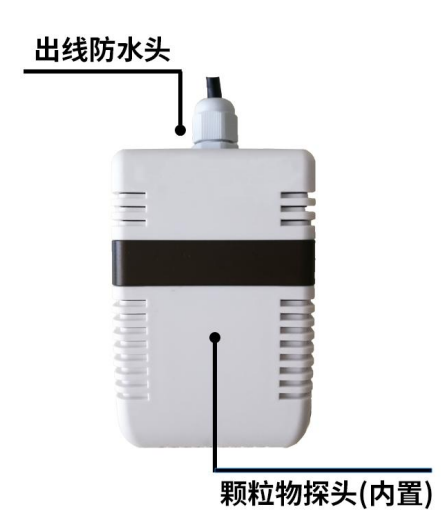

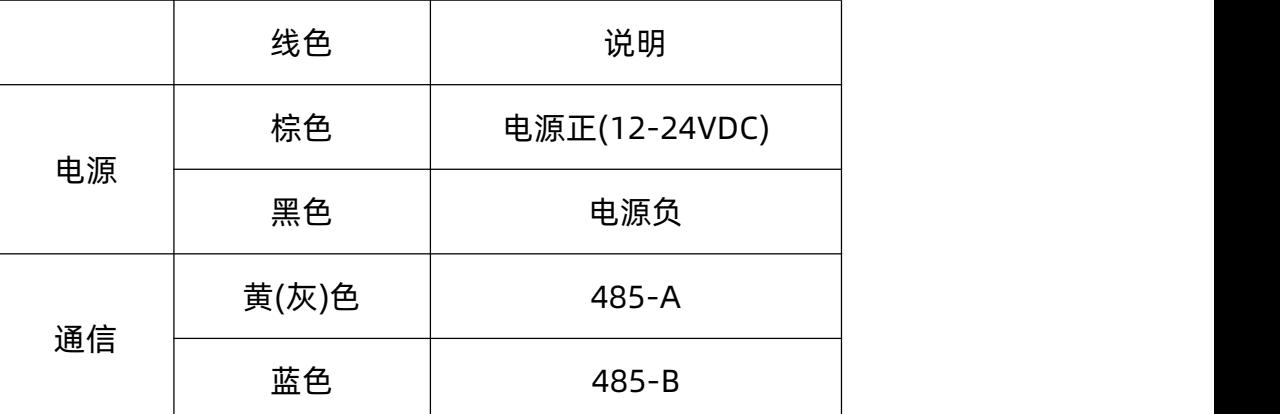

注意事项:请注意不要接错线序,错误的接线会导致设备烧毁。

出厂默认提供 0.6 米长线材, 客户可根据需要按需延长线材或者顺次接线。

# 郎汉德LonHand

<span id="page-10-0"></span>注意在某些出厂批次中可能提供的线序中没有黄色线,此时灰色线等价替换黄色线作用。 5.2.安装说明

需将传感器安置在避风避雨的环境中,90 度垂直于地面壁挂,保持将传感器透气 孔朝向正下方,防止进水。

本产品为点型扩散性气体检测装置,顾名思义本产品只能检测探头位置的状况,请 将产品安置在通风良好位置,不要安装在角落中,这样会导致传感器响应速度变慢甚至 影响读数准确性。

传感器背部通过限位孔壁挂安装,两个限位孔之间的间距为 66.6mm,客户可使用 3mm 的自攻螺丝将壁挂支架安装到墙上然后将设备挂上即可。

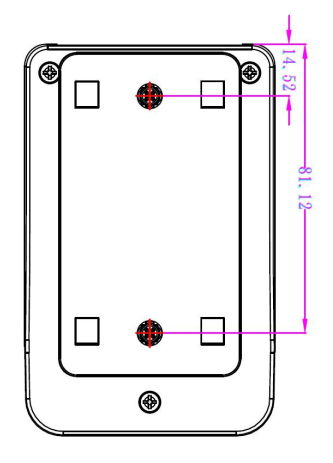

#### <span id="page-10-1"></span>5.3.配置软件安装及使用

我司提供配套的"传感器监控软件",可以方便的使用电脑读取传感器的参数,同 时灵活的修改传感器的设备 ID 和地址。

<span id="page-10-2"></span>5.3.1. 传感器接入电脑

将传感器通过 USB 转 485 正确的连接电脑并提供供电后,可以在电脑中看到正确 的 COM 口("我的电脑—属性—设备管理器—端口"里面查看 COM 端口)。

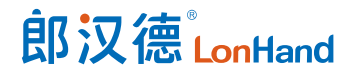

PM2.5/10 温湿度传感器使用说明书 [www.lonhand.com](http://www.lonhand.com)

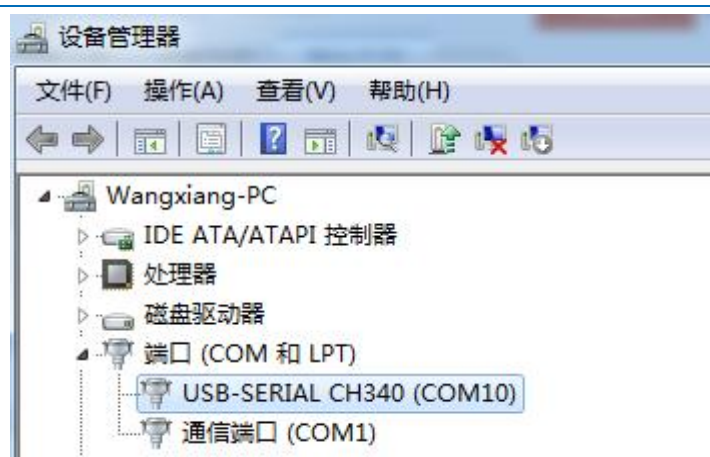

如上图所示, 此时您的串口号为 COM10, 请记住这个串口, 需要在传感器监控软 件中填入这个串口号。

如果在设备管理器中没有发现 COM 口,则意味您没有插入 USB 转 485 或者没有正 确安装驱动,请联系技术人员取得帮助。

<span id="page-11-0"></span>5.3.2. 传感器监控软件的使用

配置界面如图所示,首先获取到串口号并选择正确的串口,然后单击自动获取当前 波特率和地址即可自动探测到当前 485 总线上的所有设备和波特率。请注意,使用软件 自动获取时需要保证 485 总线上只有一个传感器。

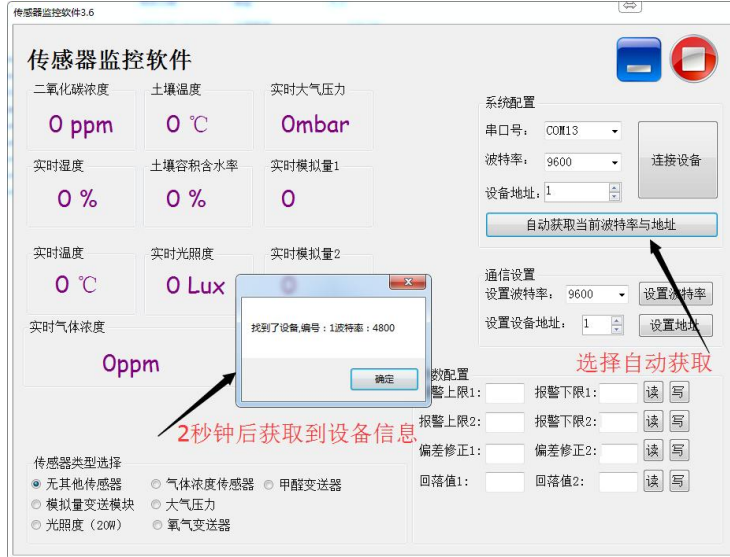

<span id="page-11-1"></span>然后单击连接设备后即可实时获取传感器数据信息。

#### 5.3.3. 修改波特率和设备地址

在断开设备的情况下点击通信设置中的设备波特率和设置地址即可完成相关的设 置,请注意设置过后请重启设备,然后"自动获取当前的波特率和地址"后可以发现地 址和波特率已经改成您需要的地址和波特率。

- <span id="page-12-0"></span>6. 产品维护保养
- <span id="page-12-1"></span>6.1.设备使用环境
	- 1. 设备工作电压为 12V-24V DC,输入电压过高或过低可能导致设备无法正常工作 甚至损坏。
	- 2. 设备允许的空气湿度 0-100%RH, 不具备防水能力。在凝露, 或液体浸泡环境 请勿使用该产品。

<span id="page-12-2"></span>6.2.常见问题与解决办法

- <span id="page-12-3"></span>(1) 供电后使用 485 接口无法建立通信,无法控制。
	- 1. 485 线是否接反、电压是否在规定范围内;
	- 2. 设备地址和波特率是否正确。
- <span id="page-12-4"></span>(2) 485 总线挂载多个设备,以广播地址修改失败。

广播地址是用于测试总线上只有一个设备时使用,大于 1 个设备时需分别连接修改, 否则会导致所有设备同时应答,无法正确执行。

#### <span id="page-12-5"></span>7. 售后服务

#### <span id="page-12-6"></span>7.1.售后服务承诺

质保条款遵循郎汉德传感器售后条款,对于传感器主机电路部分质保一年,气敏类 探头质保一年,配件(外壳、插头、线缆等)质保三个月,但不包括不当使用所造成的

# 郎汉德LonHand

#### PM2.5/10 温湿度传感器使用说明书 [www.lonhand.com](http://www.lonhand.com)

损坏,若需要维修或调整,请寄回,但运费需自付,寄回时需确定包装良好以避免运送 途中损坏。

#### <span id="page-13-0"></span>7.2.免责声明

本文档未授予任何知识产权的许可,并未以明示或暗示、或以禁止发言或其它方式 授予任何知识产权许可。除在其产品的销售条款和条件声明的责任之外,我公司概不承 担任何其它责任。并且我公司对本产品的销售和/或使用不作任何明示或暗示的担保, 包括对产品的特定用途适用性、适销性或对任何专利权、版权或其它知识产权的侵权责 任等均不作担保。本公司可能随时对产品规格及产品描述做出修改,恕不另行通知。

<span id="page-13-1"></span>7.3.联系方式

地址:山东省济南市历下区茂岭山三号路中欧校友产业大厦 12 层

网址:[www.lonhand.com](http://www.lonhand.com/)

电话:0531-88783739 接通后转 0